## Image Sampling

### CSE 576 Ali Farhadi

Many slides from Steve Seitz and Larry Zitnick

## Image Sampling

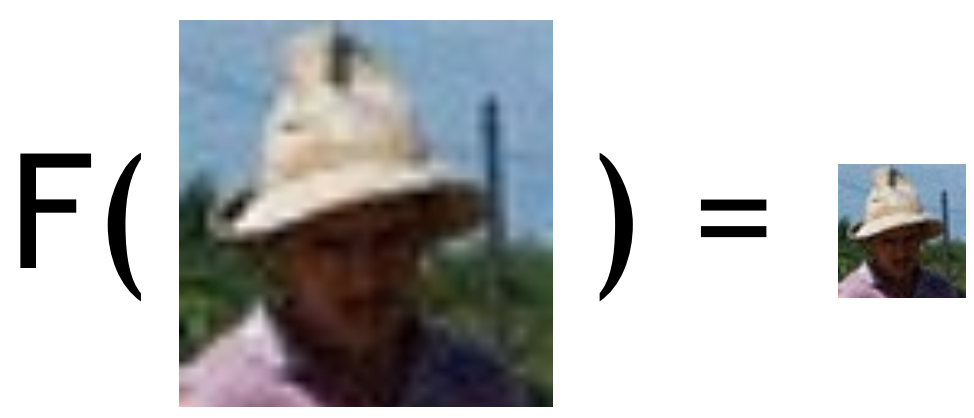

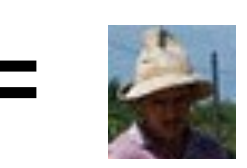

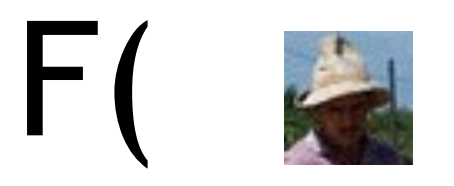

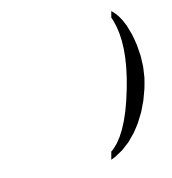

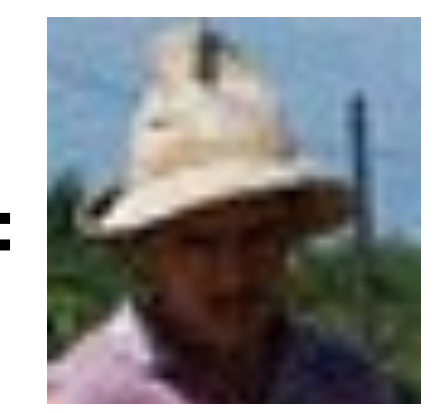

# Image Scaling

This image is too big to fit on the screen. How can we reduce it?

How to generate a halfsized version?

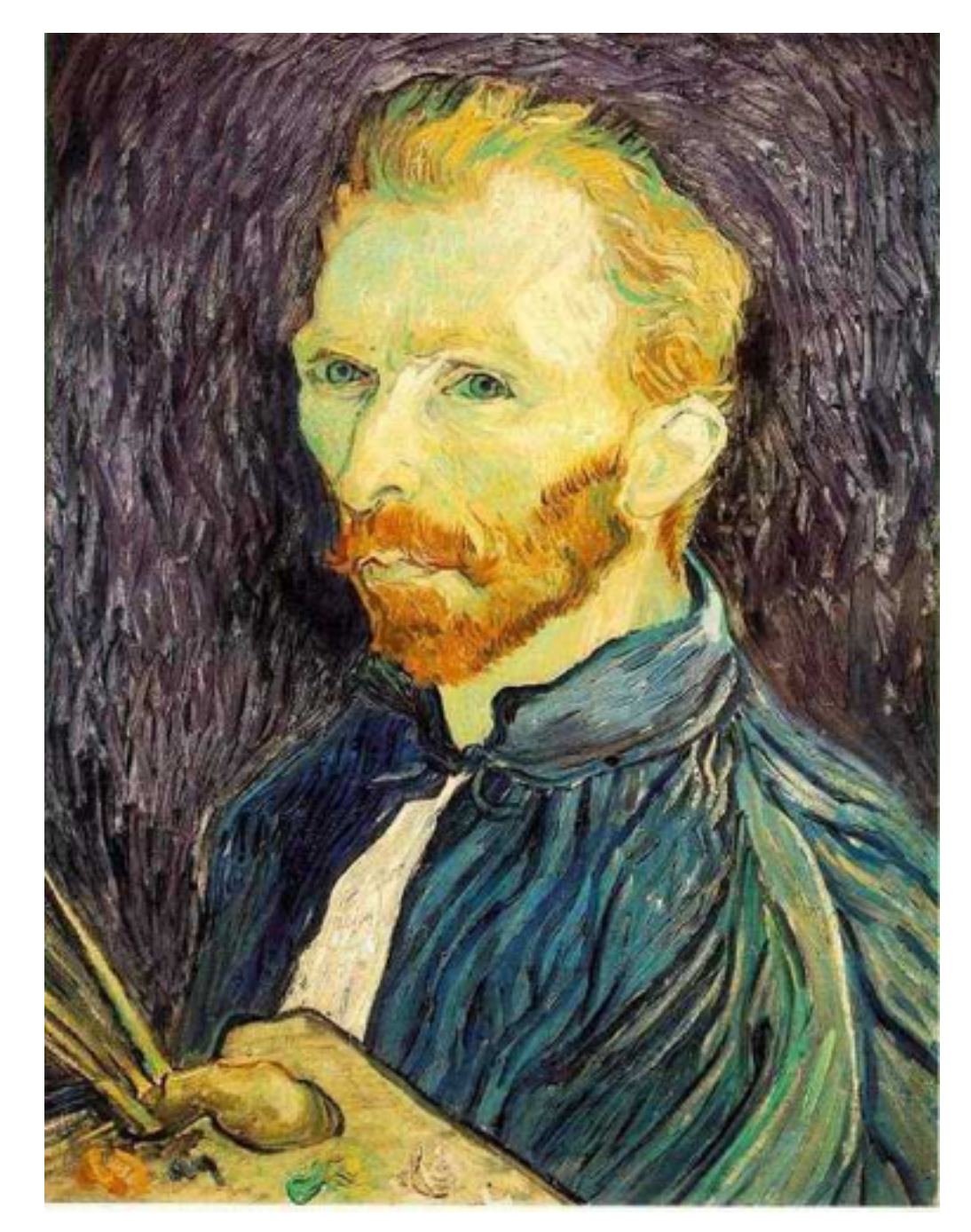

## Image sub-sampling

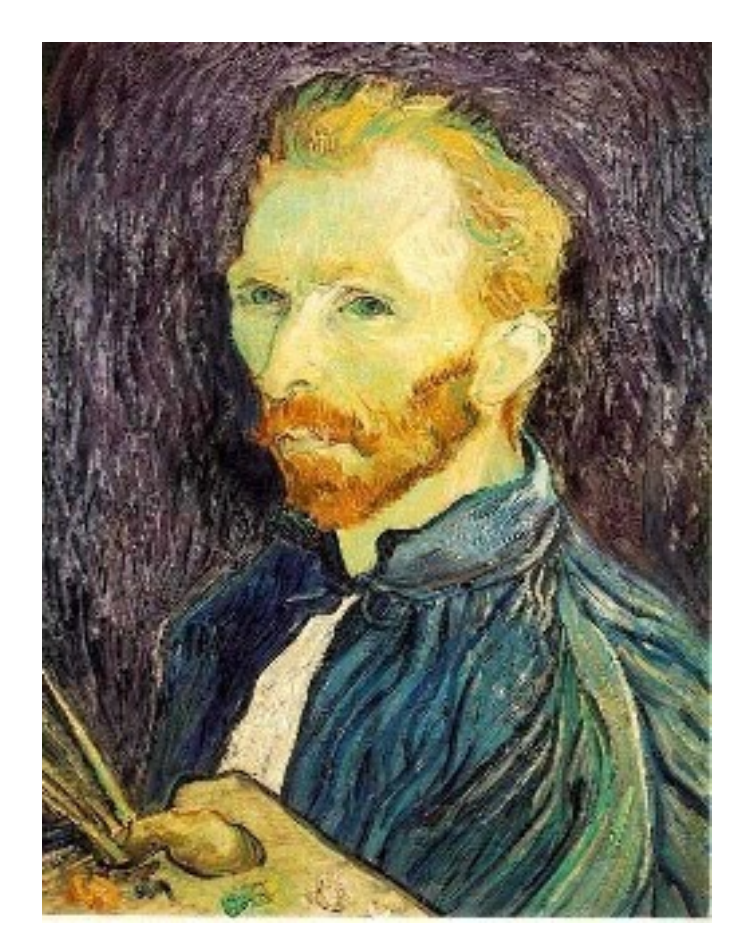

Throw away every other row and column to create a 1/2 size image - called *image sub-sampling*

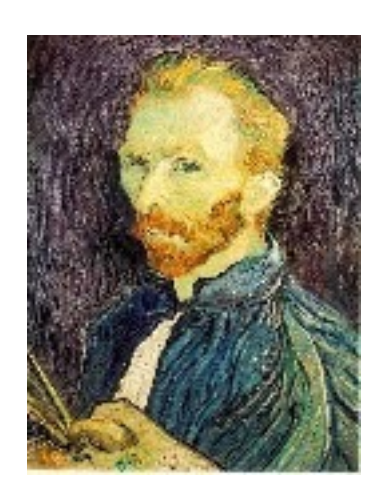

1/8

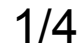

## Image sub-sampling

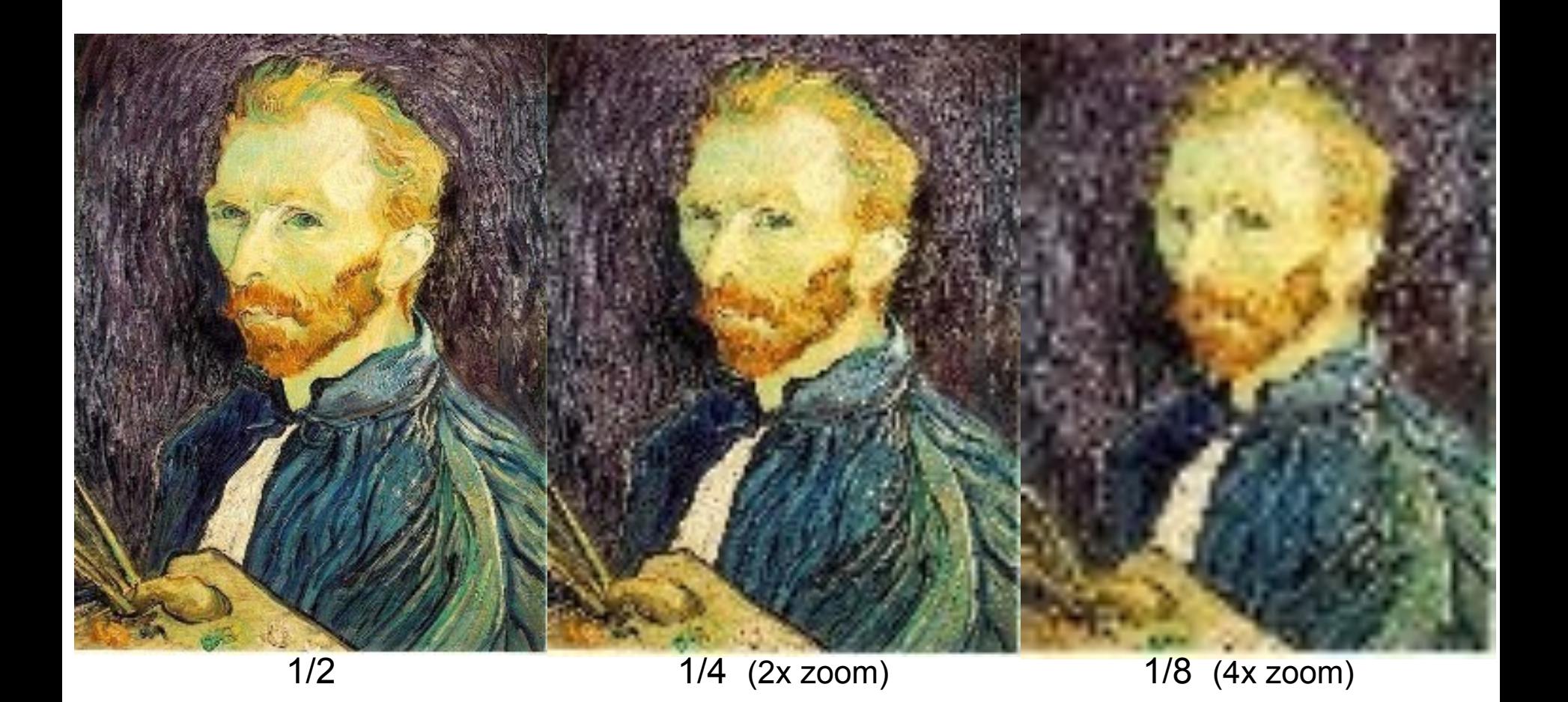

Why does this look so crufty?

### Down-sampling

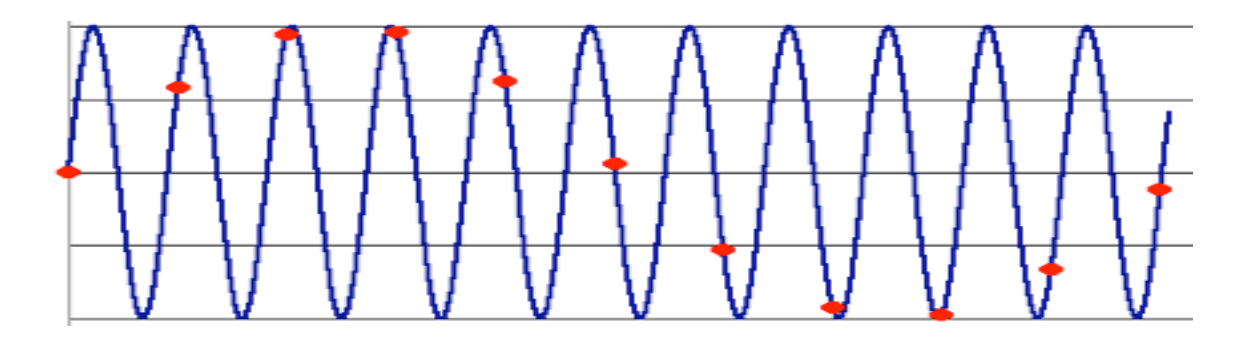

- **Aliasing** can arise when you sample a continuous signal or image
	- occurs when your sampling rate is not high enough to capture the amount of detail in your image
	- Can give you the wrong signal/image—an *alias*
	- formally, the image contains structure at different scales
		- called "frequencies" in the Fourier domain
	- the sampling rate must be high enough to capture the highest frequency in the image

# Sampling and the Nyquist rate

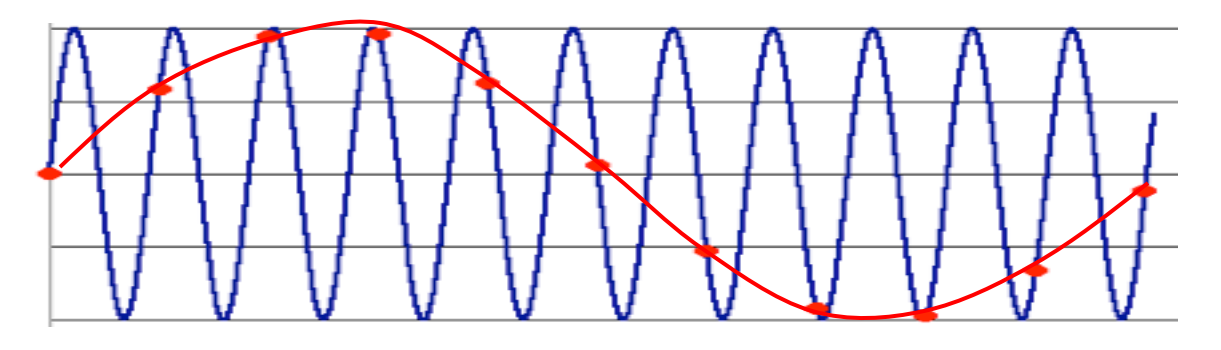

- **Aliasing** can arise when you sample a continuous signal or image
	- occurs when your sampling rate is not high enough to capture the amount of detail in your image
	- Can give you the wrong signal/image—an *alias*
	- formally, the image contains structure at different scales
		- called "frequencies" in the Fourier domain
	- the sampling rate must be high enough to capture the highest frequency in the image
- To avoid aliasing:
	- $−$  sampling rate  $≥$  2  $*$  max frequency in the image
		- said another way: ≥ two samples per cycle
	- This minimum sampling rate is called the **Nyquist rate**

## 2D example

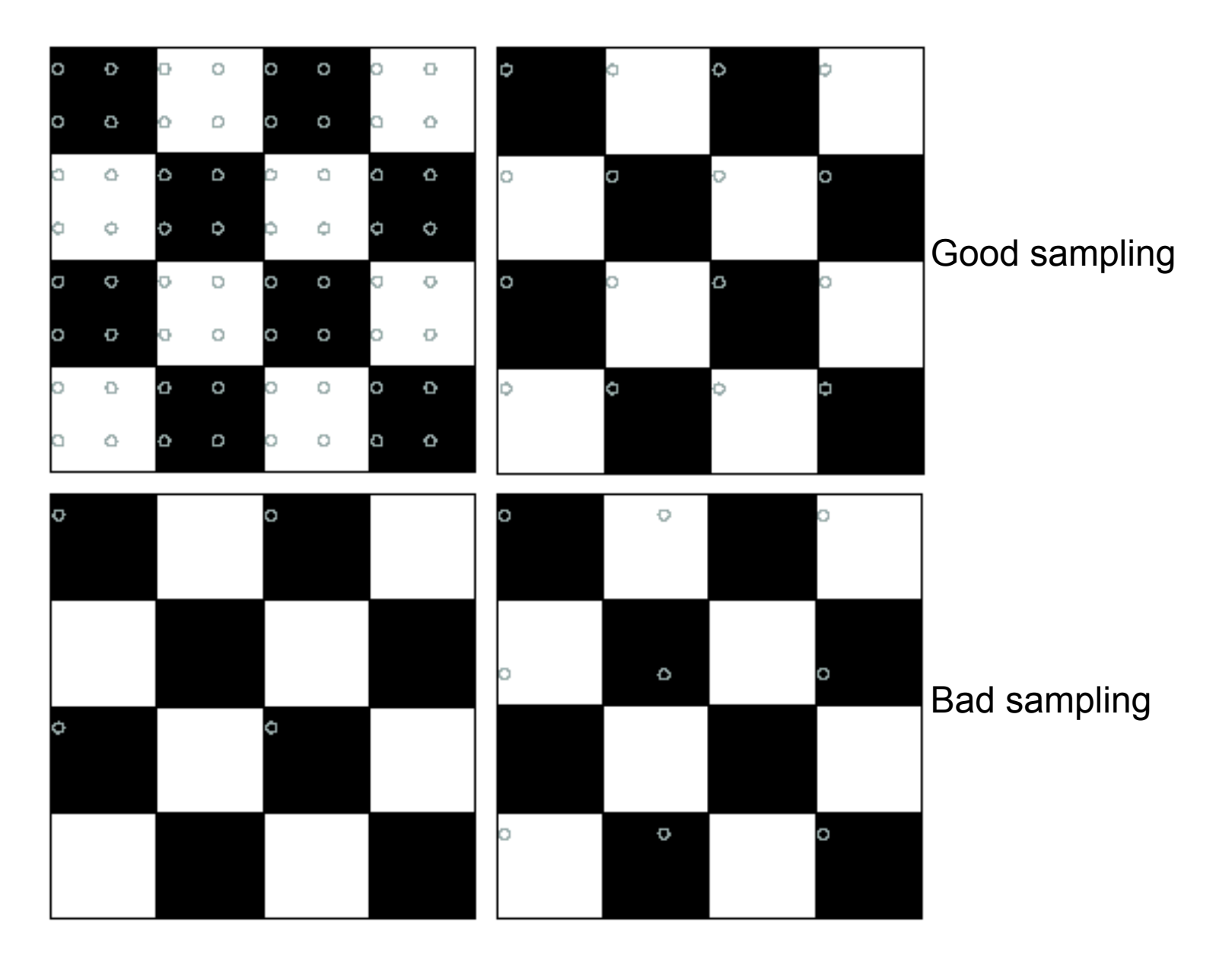

#### Subsampling with Gaussian pre-filtering

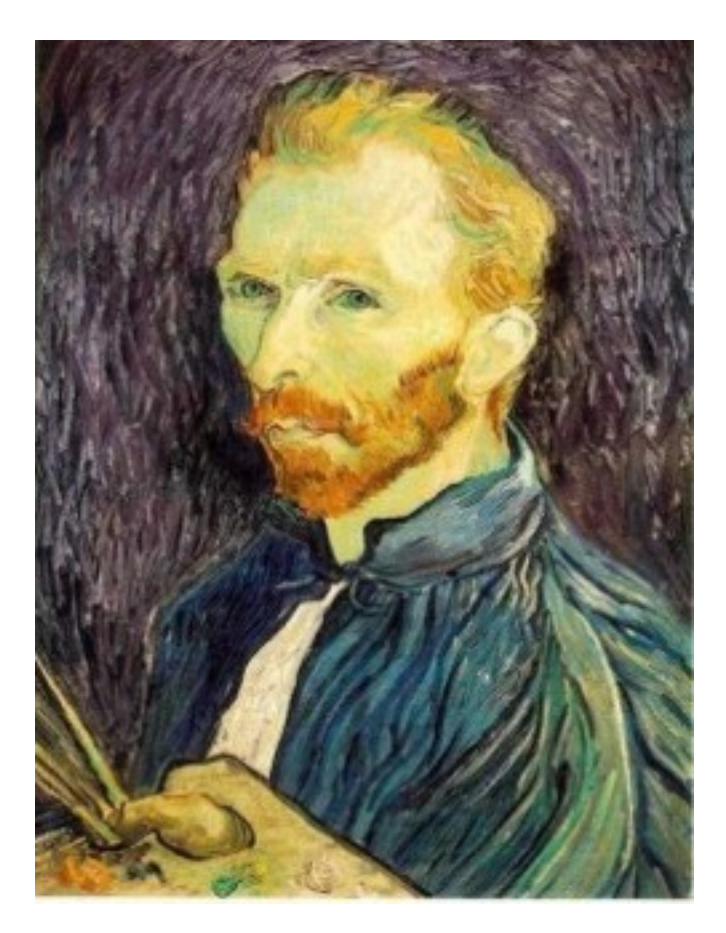

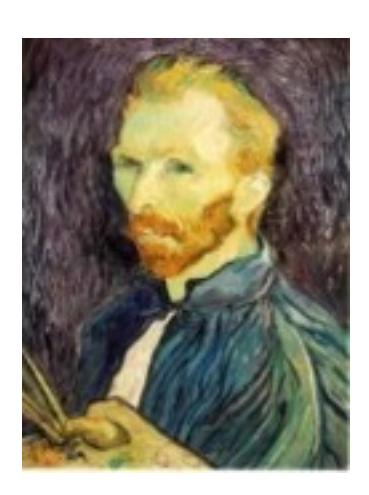

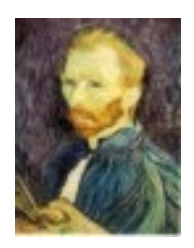

G 1/8

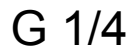

Gaussian 1/2

Solution: filter the image, *then* subsample

• Filter size should double for each  $\frac{1}{2}$  size reduction. Why?

### Subsampling with Gaussian pre-filtering

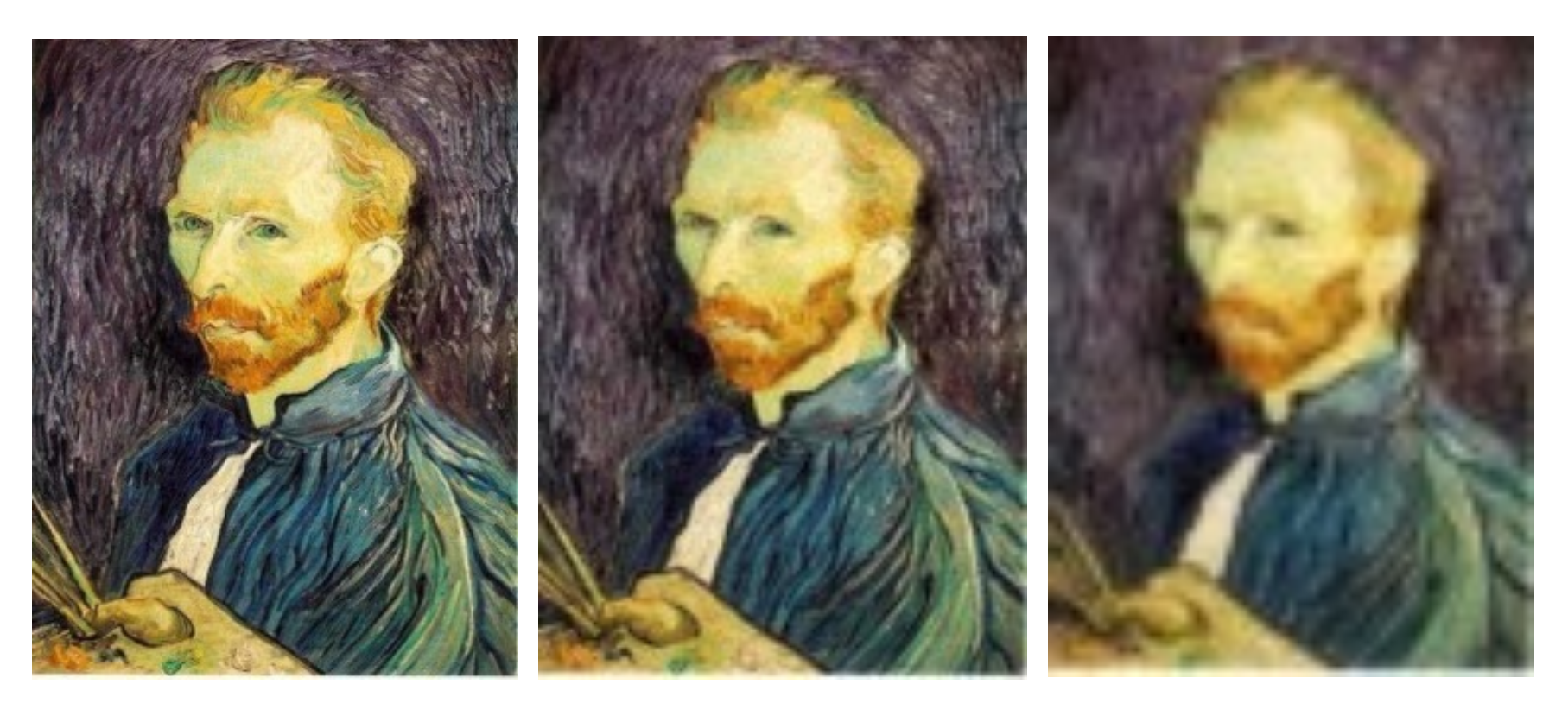

Gaussian 1/2 G 1/4 G 1/8

Solution: filter the image, *then* subsample

- Filter size should double for each  $\frac{1}{2}$  size reduction. Why?
- How can we speed this up?

## Compare with...

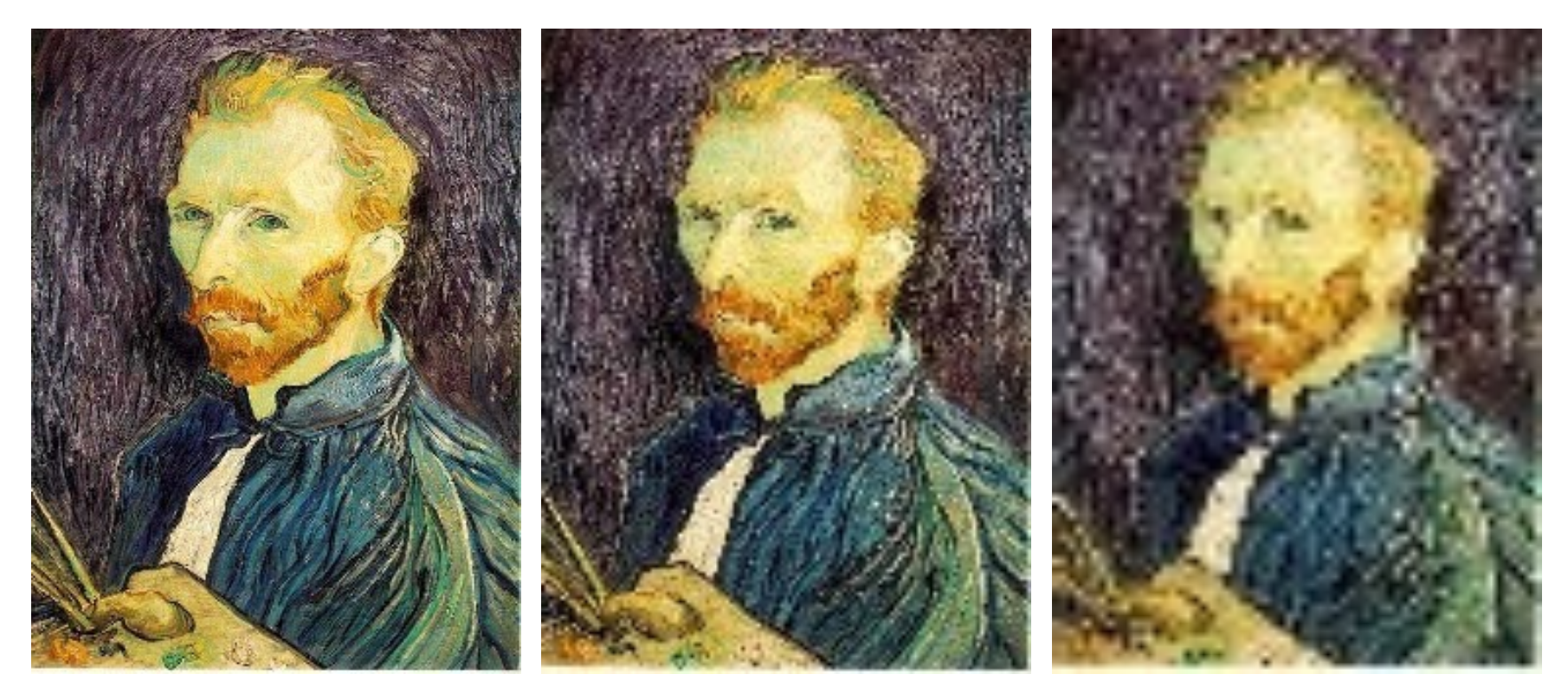

1/2 1/4 (2x zoom) 1/8 (4x zoom)

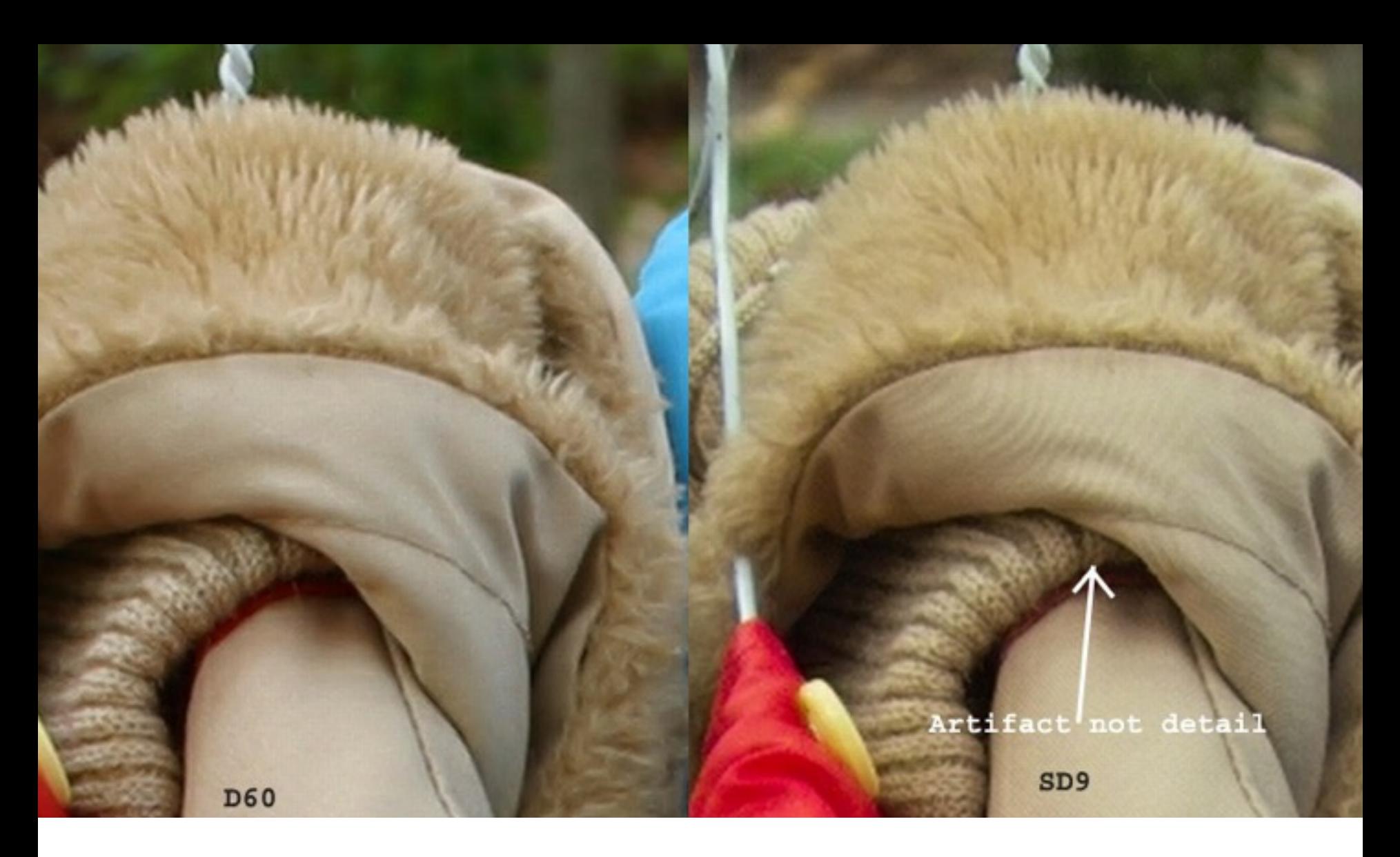

Moire patterns in real-world images. Here are comparison images by Dave Etchells of *Imaging Resource* using the Canon D60 (with an antialias filter) and the Sigma SD-9 (which has no antialias filter). The bands below the fur in the image at right are the kinds of artifacts that appear in images when no antialias filter is used. Sigma chose to eliminate the filter to get more sharpness, but the resulting apparent detail may or may not reflect features in the image.

### More examples

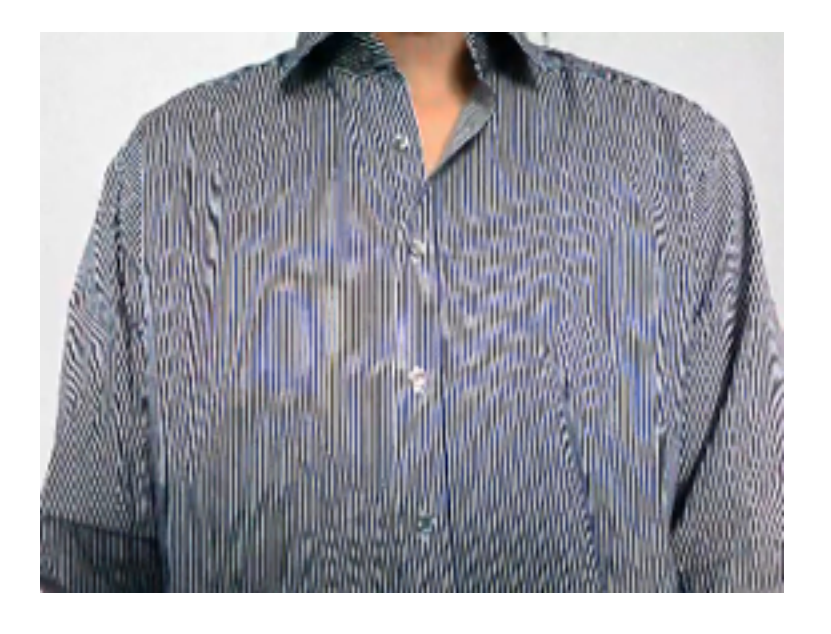

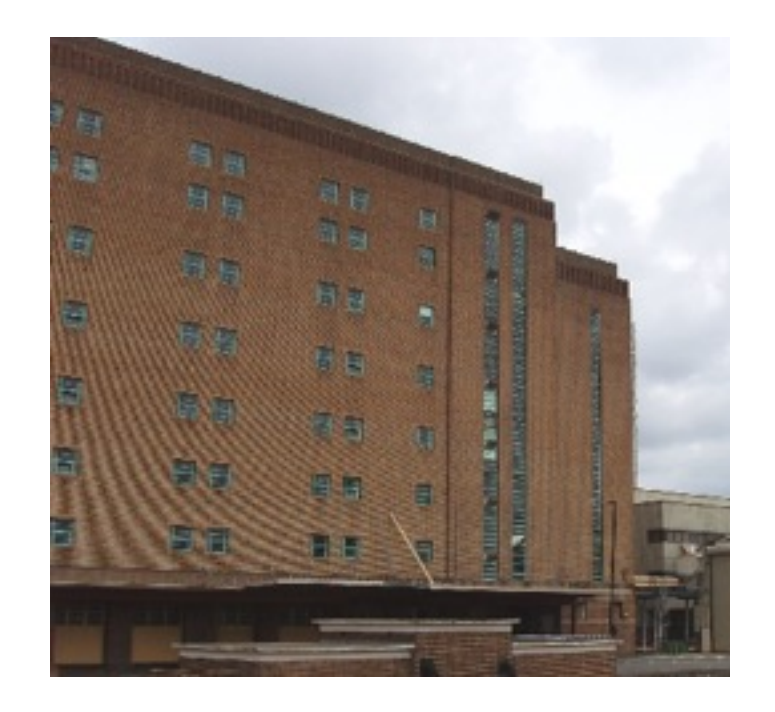

Check out Moire patterns on the web.

How do we compute the values of pixels at fractional positions?

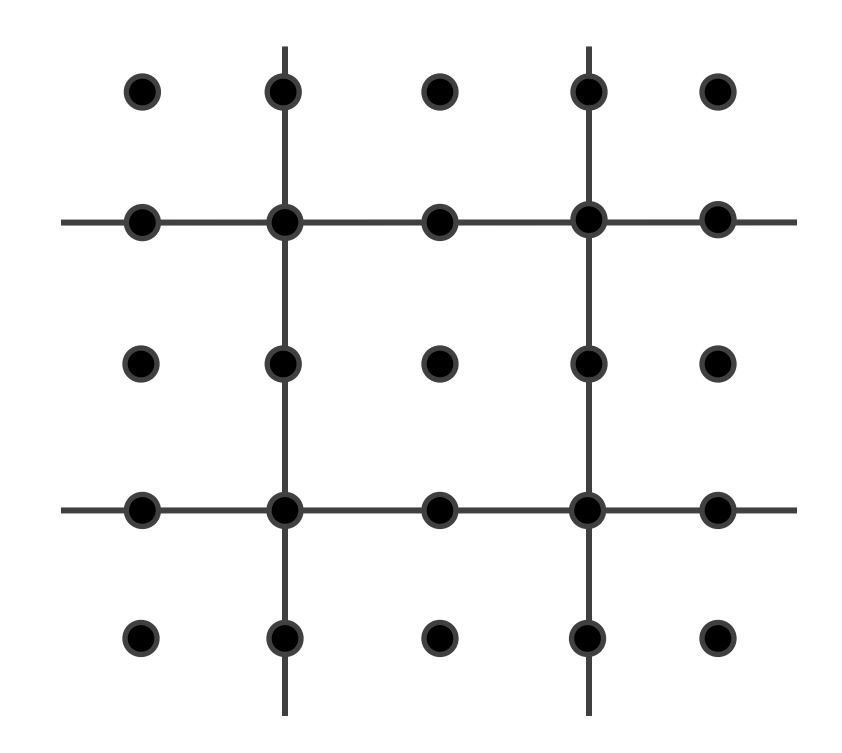

How do we compute the values of pixels at fractional positions?

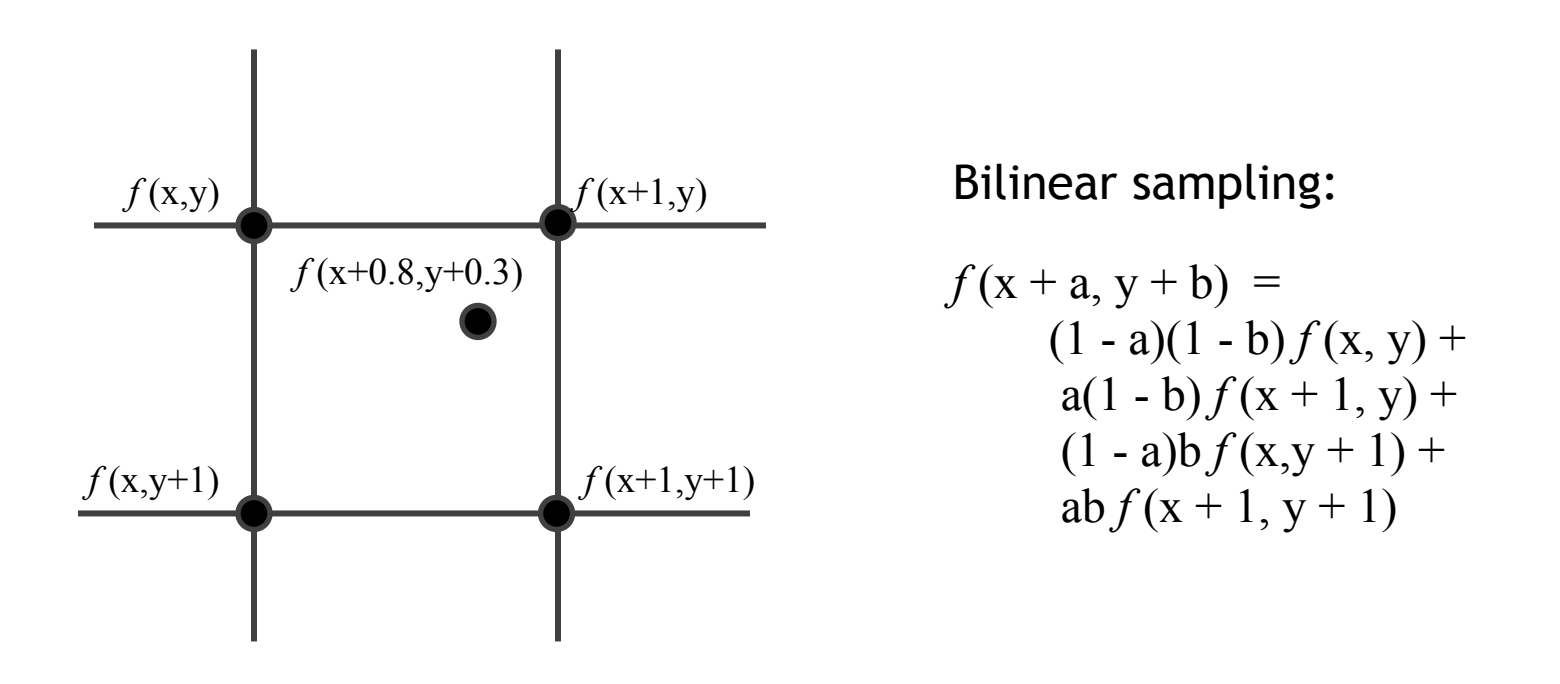

Bicubic sampling fits a higher order function using a larger area of support.

## Up-sampling Methods

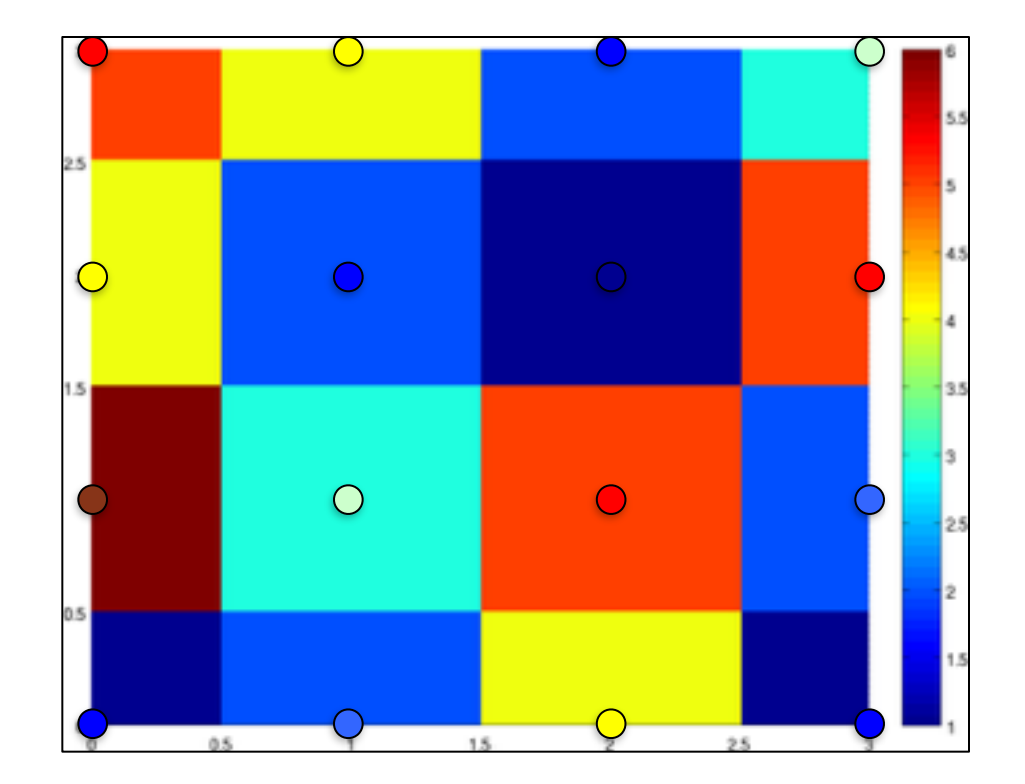

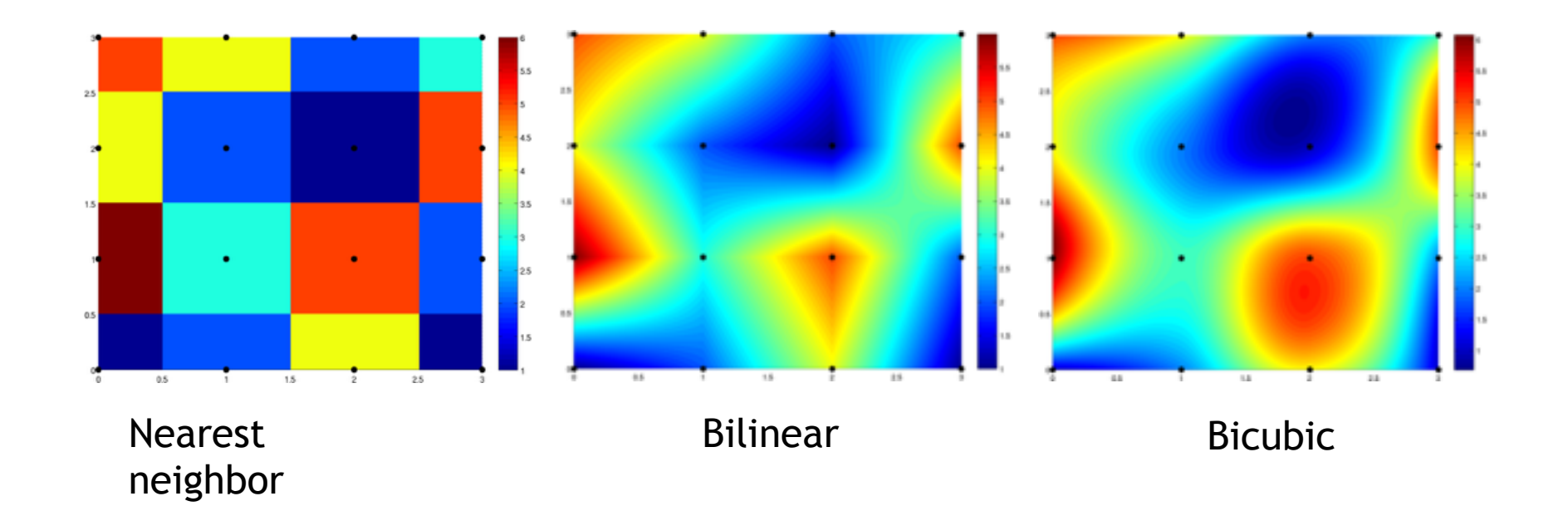

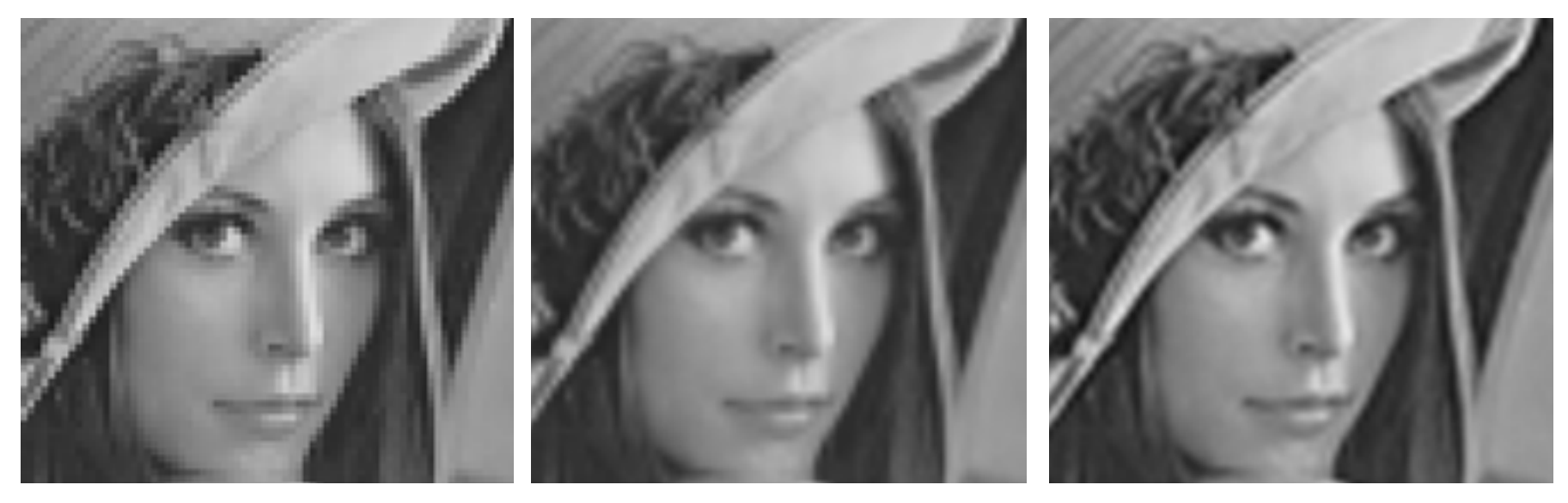

Nearest neighbor Bilinear Bicubic